## **Anleitung Streaming Sport1 Extra**

**1.** Website www.sport1extra.de öffnen.

- **2.** Im Menü Auswählen: Volleyball > 2. Bundesliga Frauen Nord > SV Blau-Weiß Dingden
- **3.** Wunschspiel auswählen.
- sport'l extra . . **BWD** SV BLAU-WEISS DINGDEN LIVE

sport1 Extra

**sporti extra** 

露

**ODEC Bastie** ٠,

 $\overline{\omega}$ **OSHS Snow**  Q △ Legin ▲

VCO Dresden - proWIN Volleys TV Holz

25.09 | 16:00 LIVE PAY

 $\Diamond$ 

 $Q$  Fussball

 $<sup>1</sup>$  volteybat</sup>  $\odot$  $\bullet$ Ō

**4.** "Ticket wählen" klicken.

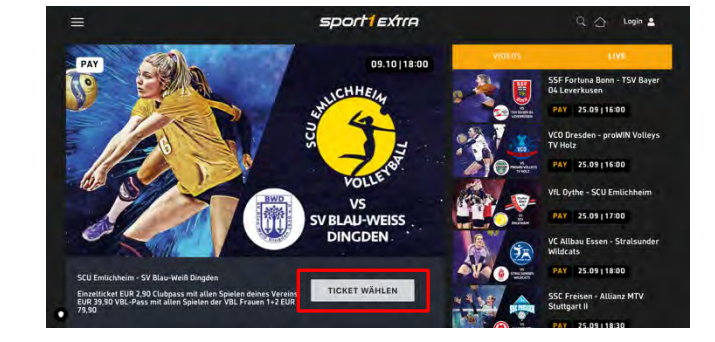

**5.** Registrieren auswählen (falls noch kein Konto besteht), ansonsten anmelden.

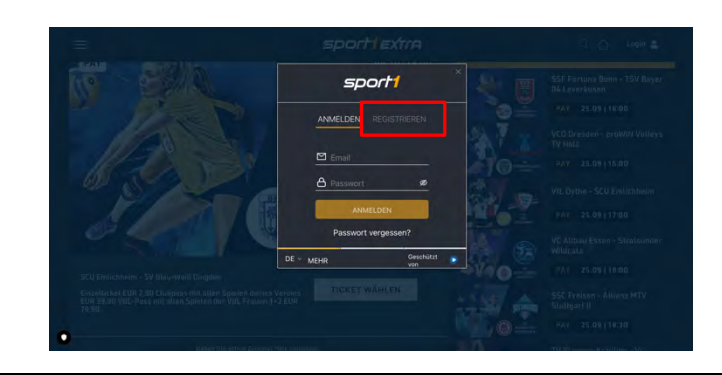

**6.** Registrier-Formular ausfüllen.

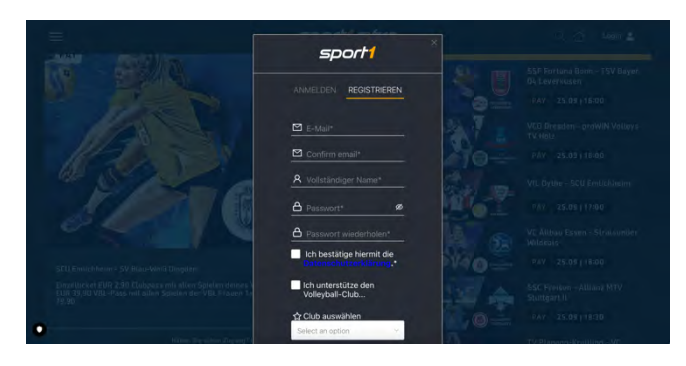

**7.** Ticket-Version auswählen.

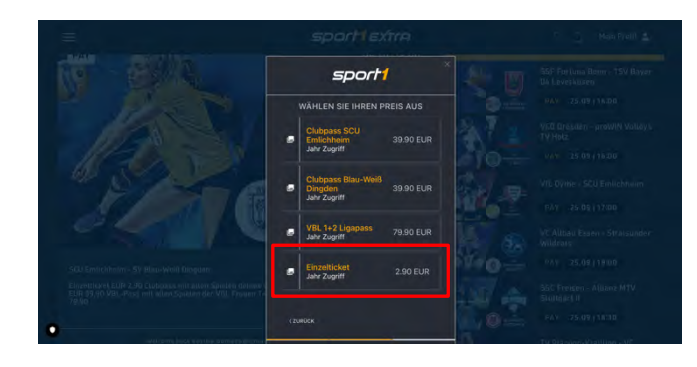

**8.** Zahlart wählen und entsprechende Zahlinformationen hinterlegen.

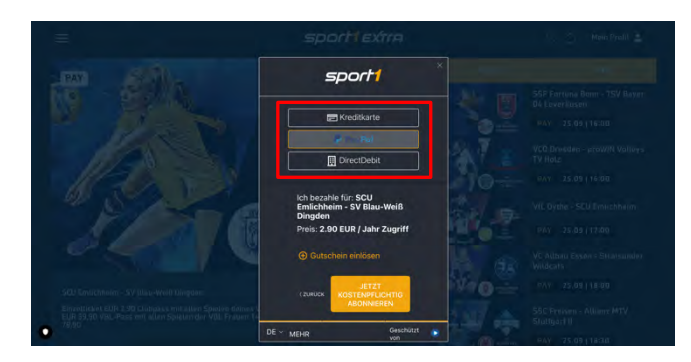

**9.** Livestream starten.

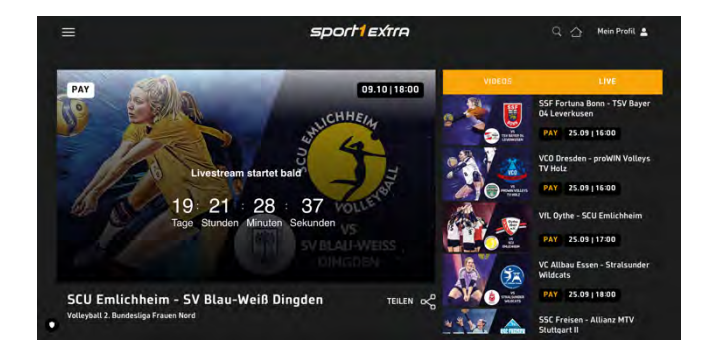